## Handling Instruction Of RTSP

Only program of R09 can support RTSP function at present.

## 1. Install VLC Media Player.

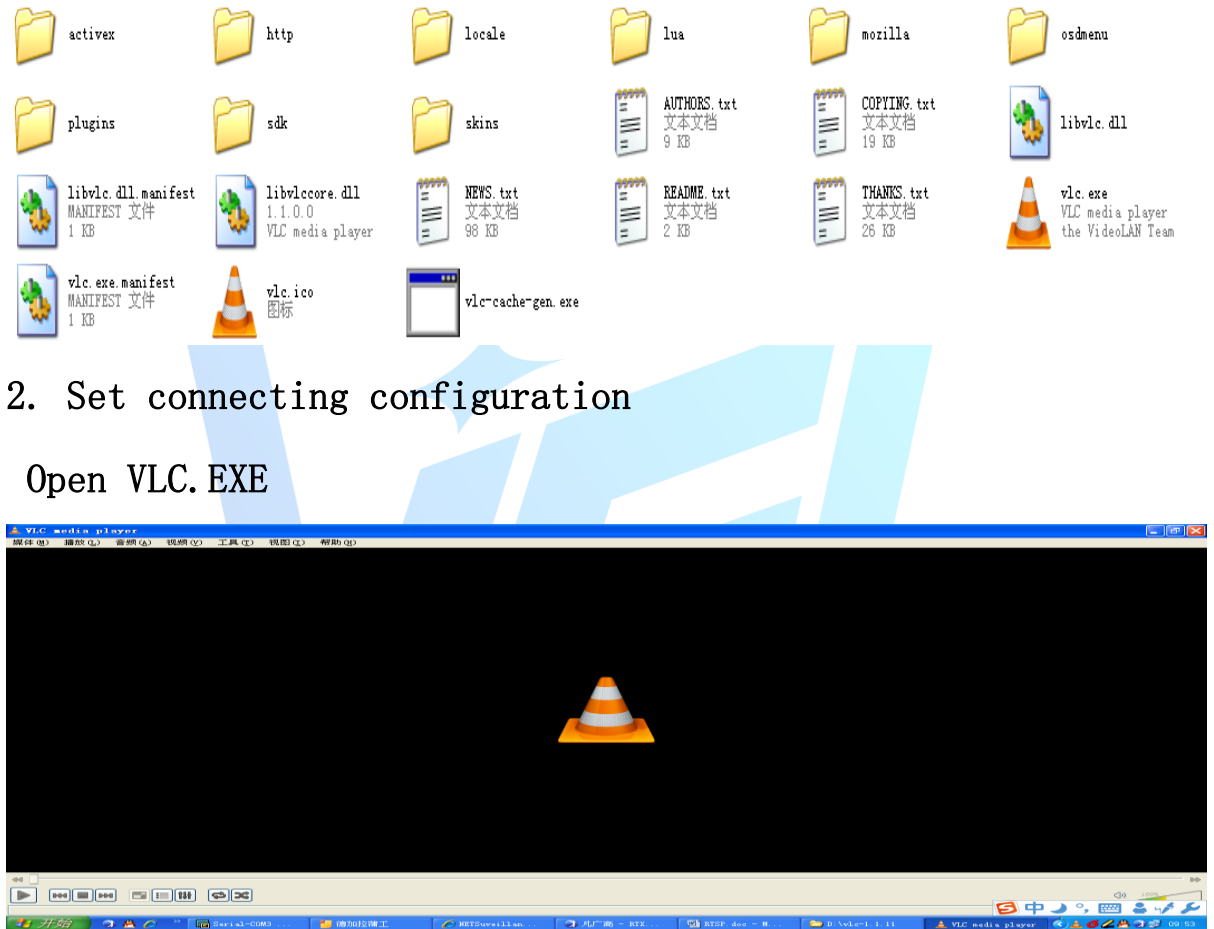

## Click "Media", then choose "Network streaming"

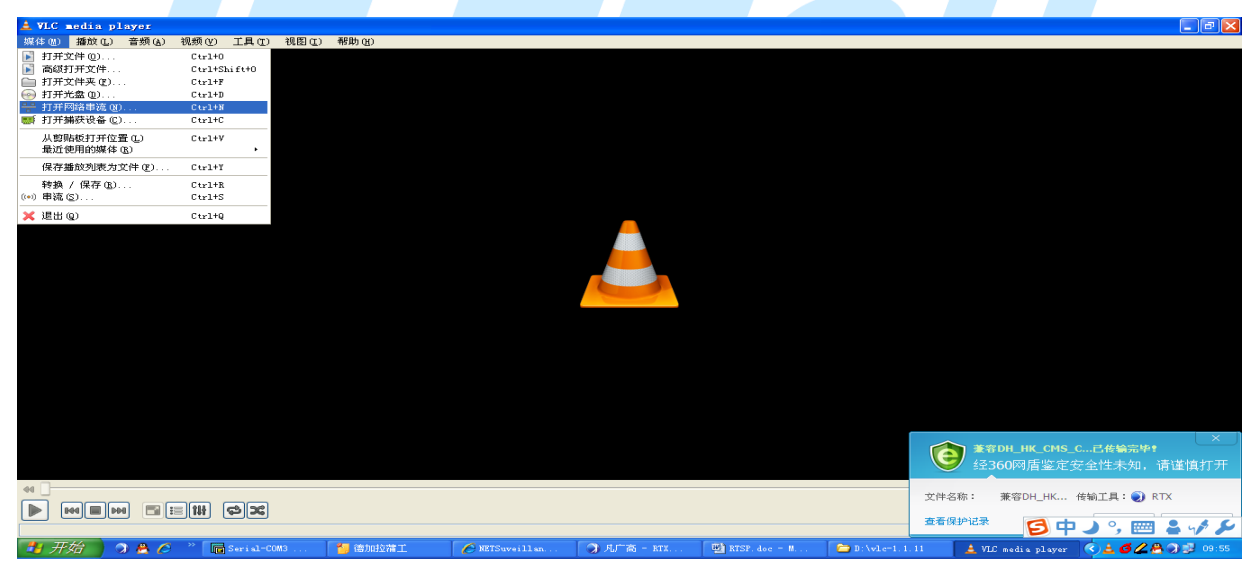

L

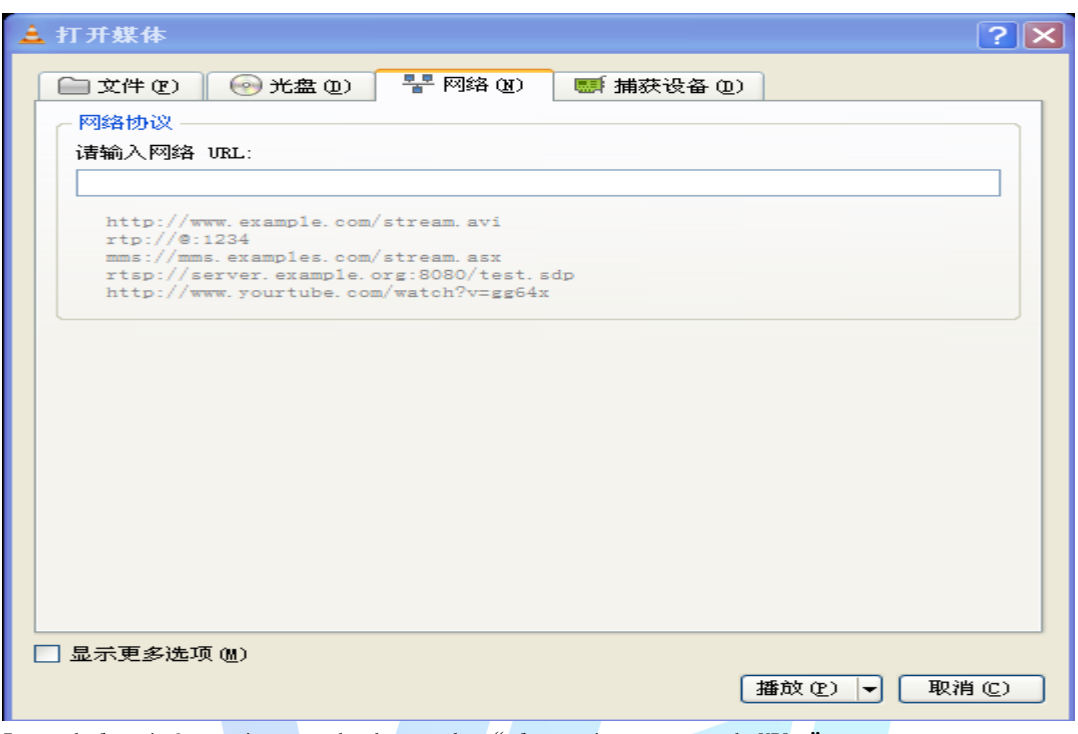

Input below information to the box under "please input network URL:" rtsp://10.6.2.17:554/user=admin&password=&channel=1&stream=0.sdp?

10.6.3.57 -- This is the IP address of the device that to be connected :554 -- This is the port No. of RTSP service, it can be modified at Network on device. user=admin -- this is the login user name of device. password= -- Password is nothing (No password)  $channel=1$  -- The first Channel stream=0.sdp? -- Main stream

FTECH